## **bike-angebot.de -Schnittstelle**

Dieser Kurzleitfaden beschreibt die Funktion und Einrichtung der Schnittstelle zu bike-angebot.de.

## **Grundfunktion**

Die Schnittstelle dient **zur Neuanlage von Fahrzeugangeboten anhand des EAN-Codes** und **zur Synchronisierung der Warenverfügbarkeit** auf der Plattform bike-angebot.de. Es werden dabei ausgewählte Bestandsdaten für Fahrzeuge übertragen.

## **Einrichtung**

Aktivieren Sie zunächst die Funktion in velo.port unter *EXTRAS >> EINSTELLUNGEN >> ONLINEKONTEN*:

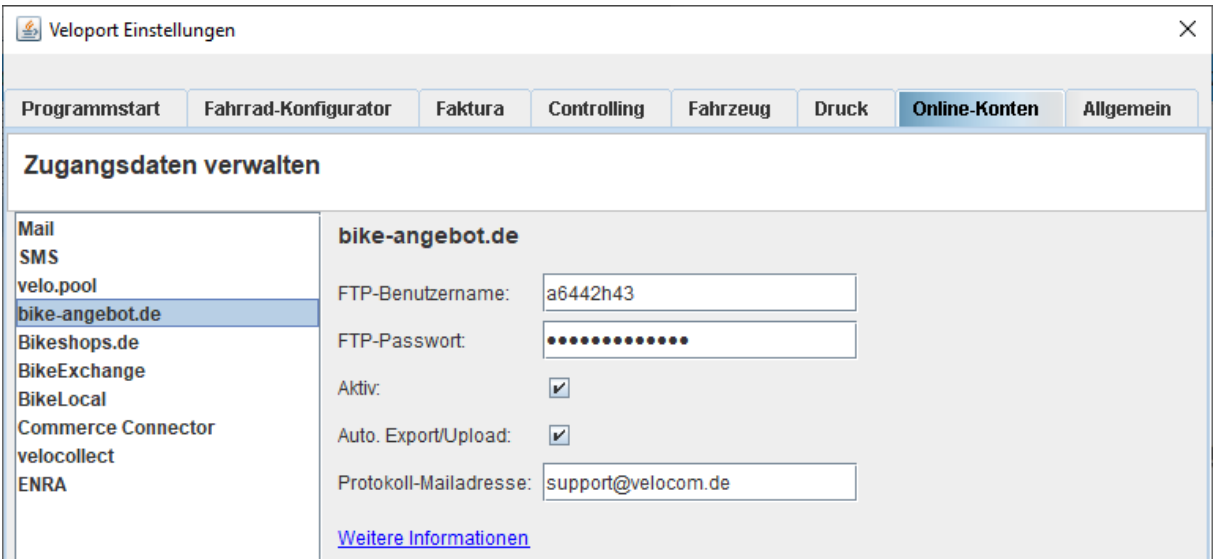

Geben Sie die *FTP-ZUGANGSDATEN* ein, die Sie für diesen Zweck von bike-angebot.de erhalten haben. Hinweis: Das sind **nicht** die Login-Daten zur bike-angebot-Plattform!

Empfehlung: Aktivieren Sie den *AUTOMATISCHEN EXPORT/UPLOAD*: Damit werden Ihre Fahrzeuge täglich (nachts) zu bike-angebot.de übertragen.

Sollten Sie die Schnittstelle vorübergehend nicht bedienen wollen, können Sie das Häkchen *AKTIV* entfernen.

## **Produktauswahl**

Es werden generell nur Produkte berücksichtigt, die Sie entsprechend markiert haben. Dazu steht Ihnen in der Fahrzeugverwaltung und in der Artikelverwaltung der Reiter *WEBSHOP* zur Verfügung:

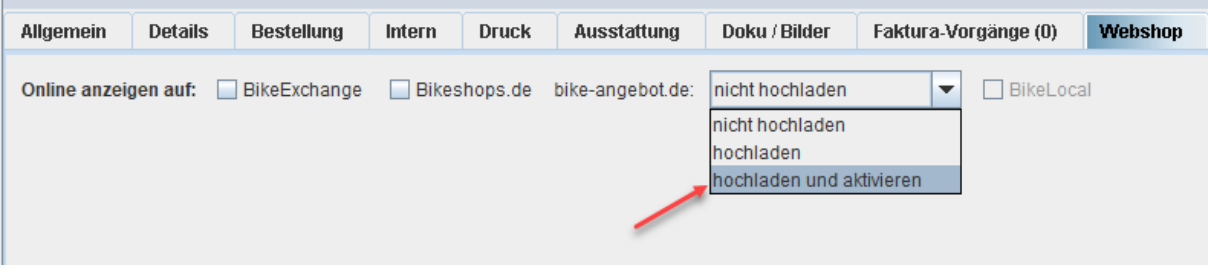

Möchten Sie ein Fahrzeug vorübergehend nicht mehr auf der Plattform anbieten, dann können Sie dies durch die Auswahl "hochladen" erreichen. Mit "hochladen und aktivieren" wird es dann später wieder auf der Plattform sichtbar.

Verkaufte, reservierte oder im Zulauf befindliche Fahrzeuge werden bereits softwareseitig herausgefiltert. Dies setzt voraus, dass Sie für verkaufte, aber noch nicht ausgelieferte Fahrzeuge zumindest eine Auftragsbestätigung erstellen.

Achtung: Die Angabe des EAN-Codes ist elementar wichtig für die Verarbeitung durch bikeangebot.de!